# **Benefit Services**

### **Participant Open Enrollment Guide**

As a COBRA Participant you will be sent an open enrollment notification to provide you with information about your time to review coverage changes for the upcoming plan year. Your open enrollment period allows you to select different plans and includes the ability to add or drop participants from your COBRA coverage. isolved Benefit Services is now offering you with the ability to make these open enrollment selections, plan changes and enroll additional family members through the COBRA Online Portal.

All your open enrollment changes will be saved in real-time. Please review the steps below to make those changes through your COBRA Online Portal.

#### **Open Enrollment Changes**

letter and Summary of Benefits

and Coverage.

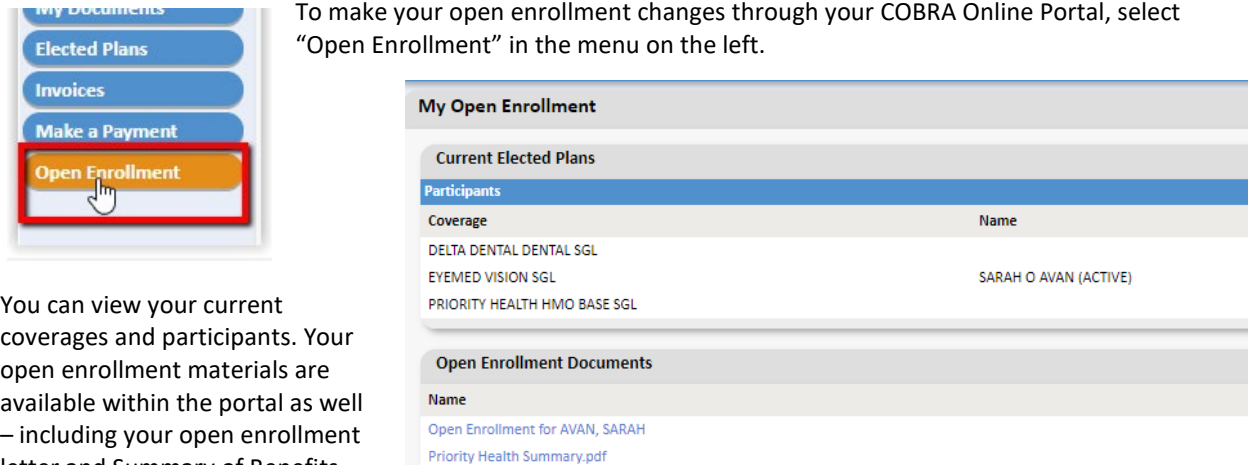

To add additional individuals to your COBRA coverage, click on "ADD Participant" and provide the required information.

Delta Dental Summary.pdf VSPsummary.pdf

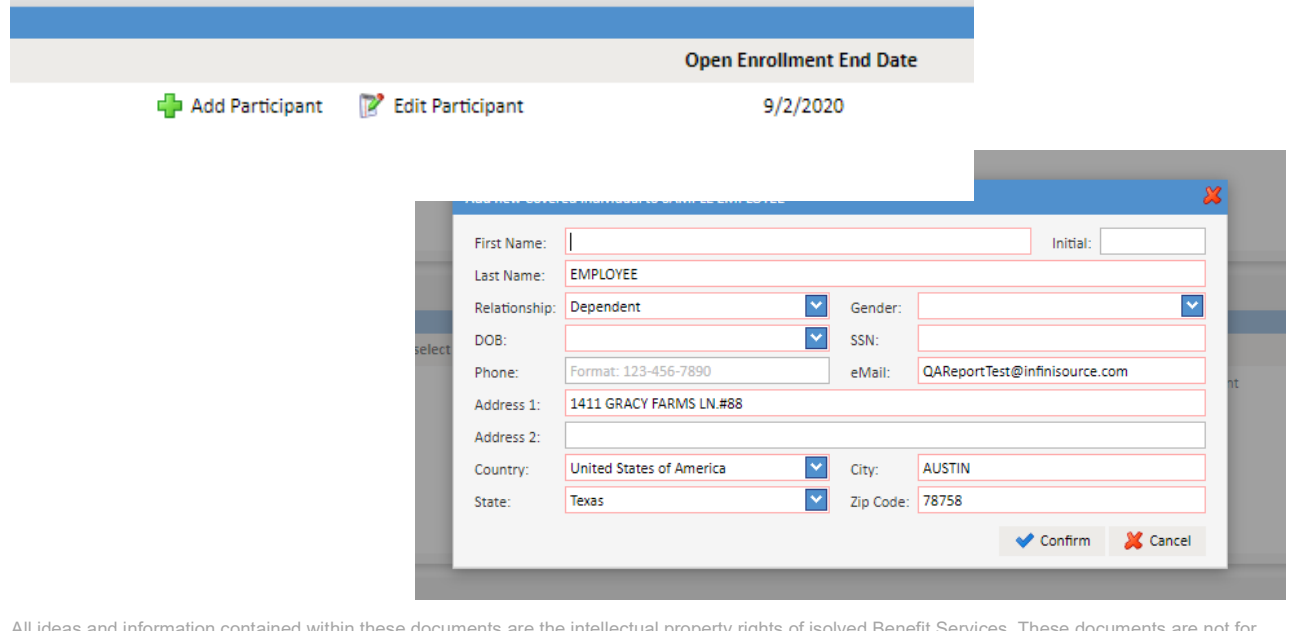

All ideas and information contained within these documents are the intellectual property rights of isolved Benefit Services. These documents are not for general distribution and are meant for use only by solved Benefit Services participants. Unauthorized distribution of these documents, in any form or means including electronic, mechanical, photocopying or otherwise is prohibited.

15 E. Washington St. • PO Box 889 • Coldwater, MI 49036-0889 • 800-300-3838

Copyright © 2020 isolved Benefit Services. All rights reserved.

## **Solved Benefit Services**

The next section is where you will select the plans that you would like to select for your COBRA coverage. You will only view plans that are available during your open enrollment period.

Select any changes or your current plan to confirm your enrollment. Make sure to complete your open enrollment selections prior to your "Open Enrollment End Date" listed in your letter and within the online portal.

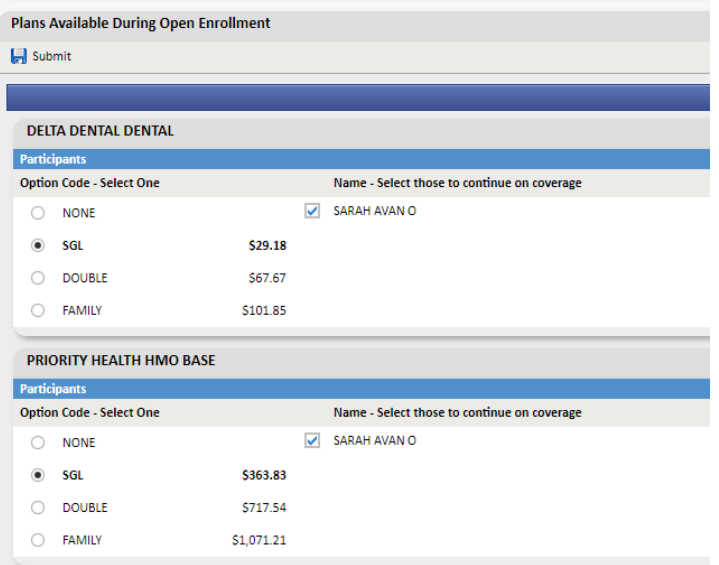

Once you have all your selections checked, you can "preview" to confirm your selections are correct. You can print or save this preview – but your process is not completed until you click on "submit". Once you are done with your preview, click on "close".

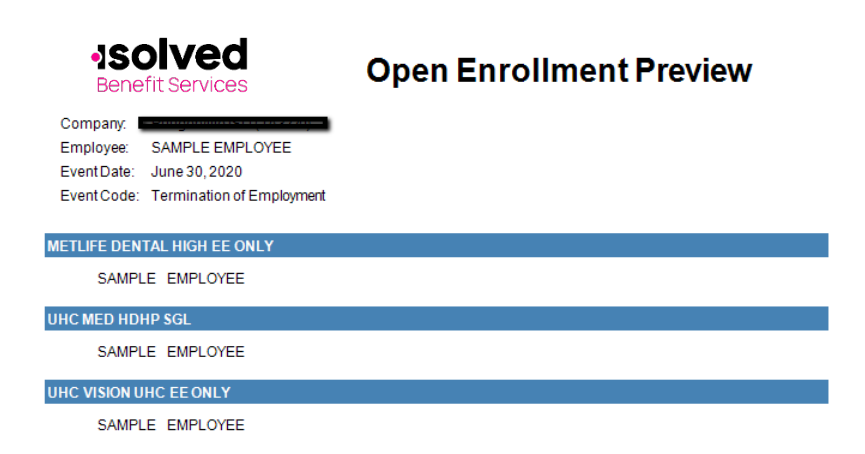

Once you have completed your selections, click on "Submit" the top.

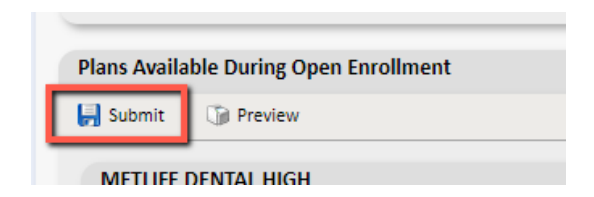

All ideas and information contained within these documents are the intellectual property rights of isolved Benefit Services. These documents are not for general distribution and are meant for use only by solved Benefit Services participants. Unauthorized distribution of these documents, in any form or means including electronic, mechanical, photocopying or otherwise is prohibited.

Copyright © 2020 isolved Benefit Services. All rights reserved.

## **ISOIVEC** Benefit Services

Once you have submitted your Open Enrollment selections, you will see the information within your online portal.

#### **My Open Enrollment**

Based upon your selections, you have made the following plan elections, covering these individuals. If this is not correct, please contact our office at 800-594-6957 Some of the abbreviations you may see within your notice and online could include: EE (Employee), SGL (Single), EE+1 (Employee plus one), EE+SPS (Employee plus spouse), EE+DEP (Employee plus dependents) or FAM (family).

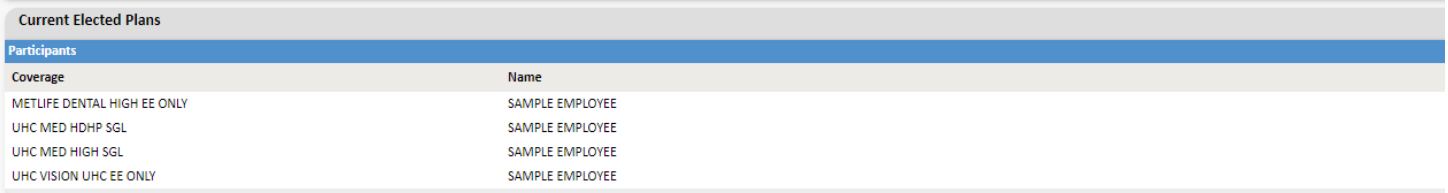

Each COBRA Qualified Beneficiary has the same rights as similarly situated non-COBRA beneficiaries (in other words, active employees). Selections made during open enrollment are subject to the same eligibility rules that apply to active employees.

For assistance with making Open Enrollment changes/elections, please reach out to our Participant Support Team at 800-594-6957 or via email at gbmail@isolvedhcm.com.